#### Fondamenti di informatica T-1 (A – K)

# Esercitazione 2 Basi del linguaggio Java

AA 2018/2019

**Tutor** Lorenzo Rosa [lorenzo.rosa@unibo.it](mailto:lorenzo.rosa@unibo.it)

### Programma

Introduzione al calcolatore e Java

Linguaggio Java, basi e controllo del flusso

Eclipse ed esercizi di consolidamento

Stringhe ed array

Metodi, classi, oggetti

Ereditarietà e polimorfismo

Collezioni Java e interfacce

Esercizi d'esame

## Hello World

*Si raccomanda di utilizzare dispositivi rimovibili per salvare il proprio lavoro (Pennine USB o simili)*

- Creiamo un file vuoto e chiamiamolo **Esercitazione2.java**
- Apriamo il file e scriviamoci dentro il seguente codice:

```
public class Esercitazione2 {
  public static void main(String[] args) {
         System.out.println("Hello World!");
  }
}
```
**Eacciamo attenzione alle maiuscole e ai nomi. Il nome del** file e il nome della classe devono essere uguali e chiamarsi *Esercitazione2*

### Hello World

*Si raccomanda di utilizzare dispositivi rimovibili per salvare il proprio lavoro (Pennine USB o simili)*

- Creiamo un file vuoto e chiamiamolo **Esercitazione2.java**
- Apriamo il file e scriviamoci dentro il seguente codice:

#### **public class Esercitazione2 { public static void main(String[] args) {** System.out.println<sub>("Hello</sub> World!"); **}**

#### Attenzione!

bisogna ricordarsi di cambiare le virgolette. cole e ai nomi. Il nome del o essere uguali e chiamarsi usano delle virgolette diverse da quelle che Se si fa copia-incolla di questo testo, Nei PDF infatti, per questioni estetiche, si Java richiede.

# Compilazione Hello World

- Ora che abbiamo il nostro primo file sorgente Esercitazione2.java, proviamo a compilarlo!
- Per compilare, apriamo il *prompt dei comandi* come abbiamo visto nella scorsa esercitazione, raggiungiamo la cartella nella quale è contenuto il file Esercitazione2.java ed utilizziamo il seguente comando:

#### **javac Esercitazione2.java**

- Una volta eseguito questo comando, il compilatore java avrà creato il file Esercitazione2.class contenente il bytecode della classe Esercitazione2.java
- Per lanciarlo, eseguiamo il seguente comando:

#### **java Esercitazione2**

Nel prompt, dovrebbe apparire la stringa : *"Hello World!"*

# Stampa di stringhe

▪ L'istruzione che ha consentito di stampare a video la stringa *"Hello World!"* è stata:

```
System.out.println("Hello World!");
```
- Qualunque sequenza di caratteri tra virgolette viene stampata così com'è.
- Proviamo quindi a sostituire questa stringa con un'altra. Ad esempio, se scriviamo:

```
System.out.println("3*2+1");
```
cosa ci aspettiamo?

# Non solo stringhe

- Stampare stringhe può essere utile, ma un linguaggio di programmazione può fare molto di più.
- Per esempio, **invece che stampare** l'espressione 3\*2+1 potremmo volere **calcolare il suo risultato**.
- Ovvero, vogliamo che l'espressione sia **valutata**.
- Per valutare un'espressione e stamparne il risultato, basta scrivere l'espressione senza virgolette:

**System.out.println(3\*2+1);**

# Un esempio più completo

- Il nostro programma adesso stampa un numero intero. Chi lo esegue, come capisce da dove viene quel valore?
- Stampiamo allora sia l'espressione come stringa, sia il suo valore, inserendo anche un "=" tra le due stampe:

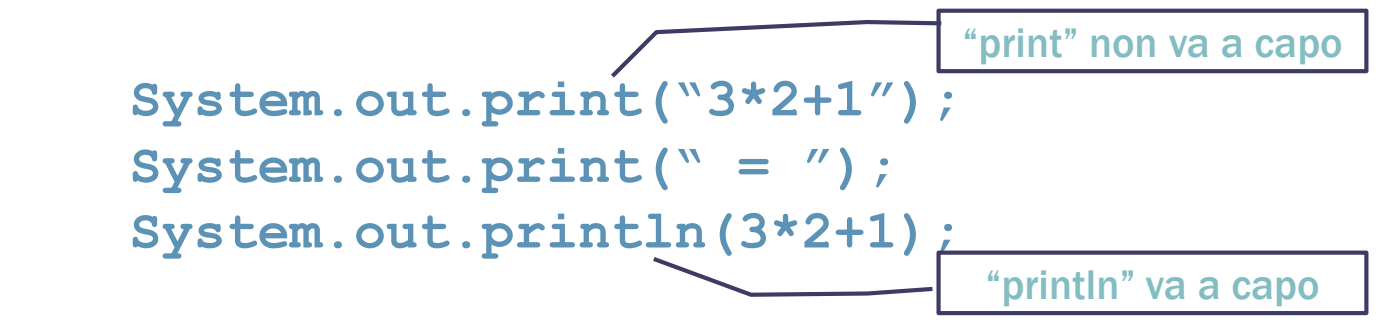

▪ Lo stesso risultato si può ottenere con l'operatore "+":

**System.out.println("3\*2+1" + " = " + (3\*2+1));**

# Un esempio più dinamico

- Finora il nostro programma risolve **un problema specifico**: la somma di due numeri interi, che abbiamo indicato nel codice. Non è molto utile!
- Vogliamo invece che possa eseguire la somma **tra due interi qualunque**, che l'utente inserisce da tastiera.

#### ■ Ci serve:

- 1. leggere i due interi da un dispositivo di input (la tastiera?);
- 2. memorizzare i due valori letti;
- 3. sommare e stampare i valori.

### Assegnamento

- Per poter memorizzare un valore, è necessario salvarlo in memoria. I linguaggi di programmazione effettuano questa azione attraverso l'assegnamento: **int a = 2;**
- **Int** indica il tipo del valore che stiamo salvando;
- **a** è una variabile, è il "contenitore" dentro cui verrà memorizzato il valore "2";
- Dunque l'operatore "=" non ha il significato di uguaglianza matematica. Possiamo leggere l'espressione come "inserisco il valore 2 nella variabile a".

# Lettura da input

▪ Senza entrare troppo nei dettagli, per leggere due interi da input dobbiamo avere una "tastiera":

```
Scanner tastiera = new Scanner(System.in);
```
da cui estrarre i due valori desiderati, che inseriremo in due opportune variabili:

> **int v1=tastiera.nextInt(); int v2=tastiera.nextInt();**

▪ Ora abbiamo due "contenitori" che possiamo usare esattamente come se fossero i due numeri che abbiamo usato per stampare il risultato dell'espressione vista all'inizio.

### Il programma completo

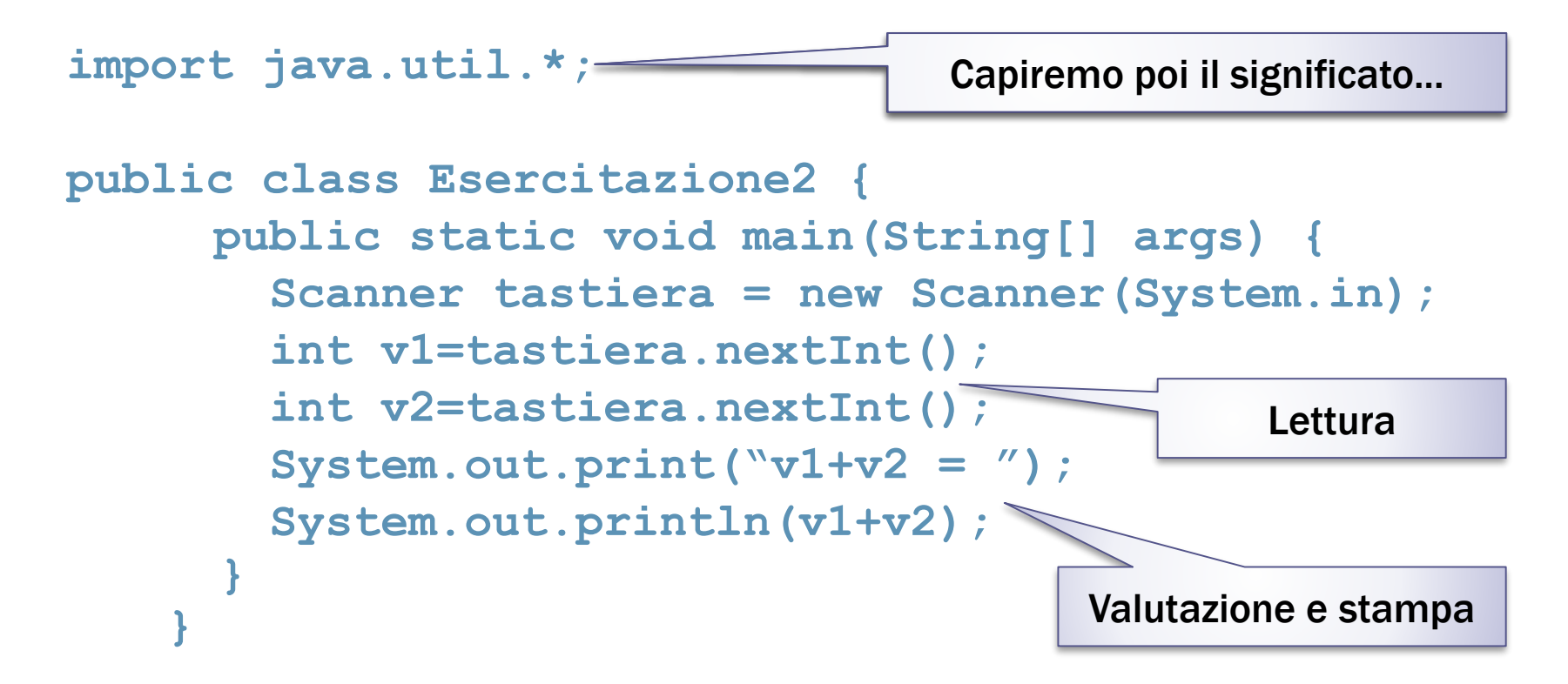

Ora siamo in grado di risolvere non un problema specifico, ma una **classe di problemi**.

12

### Esercizio

**• Modificare il programma appena visto in modo da ottenere,** dati in ingresso i valori 2 e 3, il seguente output:

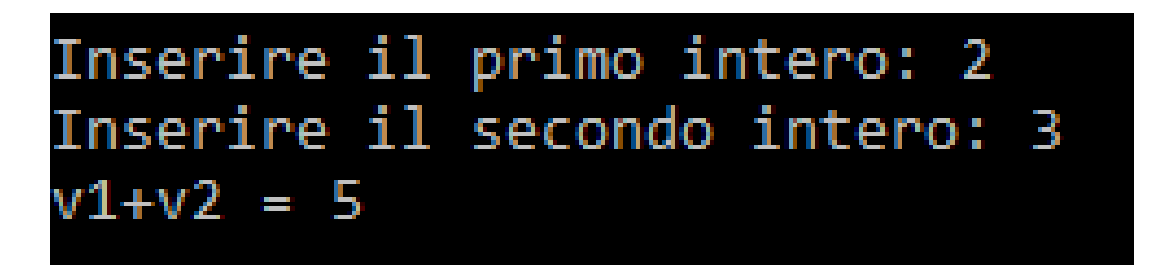

- Ovvero, prima di acquisire ognuno dei due valori, inserire una stampa in cui si chiede all'utente di inserire un valore.
- La soluzione di questo esercizio e di tutti quelli che verranno proposti sarà disponibile sul sito del corso.